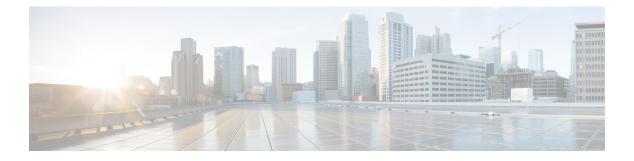

# **SNMP**

SNMP Protocol in CyberVision is used for remote monitoring purposes.

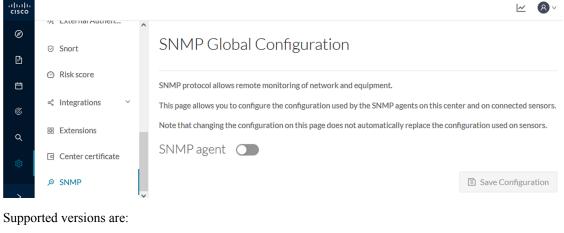

• SNMP V2C

• SNMP V3

Older versions are not supported.

### ¢

Important

It is highly recommended to use version 3 of the SNMP protocol. Version 2c is available due to a large number of infrastructures still using it. However, take into account that risks in terms of security are higher.

Snmp information:

- CPU % per core
- Load 0 to 100 (combination of CPU and I/O loads)
- RAM kilobytes
- Swap kilobytes
- Traffic for all physical interfaces (nb bytes in and out/interface (since the snmp service startup))
- Data storage (% 250G)

- Packets stats (packets/sec/int)
- Configure SNMP, on page 2
- SNMP MIB, on page 4

## **Configure SNMP**

This section explains how to configure SNMP on a CyberVision Center.

- **Step 1** In Cisco Cyber Vision, navigate to Admin > SNMP.
- **Step 2** Toggle the SNMP agent button.

A configuration menu appears.

## SNMP Global Configuration

SNMP protocol allows remote monitoring of network and equipment.

This page allows you to configure the configuration used by the SNMP agents on this center and on connected sensors.

Note that changing the configuration on this page does not automatically replace the configuration used on sensors.

| SNMP agent 🧲             | C        |
|--------------------------|----------|
| Configuration            |          |
| Monitoring hosts (IPv4): |          |
| Version:                 | ● 3 ○ 2c |
| Security type:           | NoAuth 🗸 |
| Username:                | ics      |
|                          |          |

**Step 3** In the Monitoring hosts (IPv4) field, fill in the IP address of the Monitoring host.

### **Step 4** Select a version:

- Version 3
- Version 2c

| Version:       | ● 3 ○ 2c |  |
|----------------|----------|--|
| Security type: | NoAuth 🗸 |  |
| Username:      | ics      |  |

**Note** For security reasons, it is recommended to use SNMP version 3.

#### a) Version 3

Select a security type:

• NoAuth: Only a username is required. No authentication password required.

| Security type: | NoAuth $\vee$ |
|----------------|---------------|
| Username:      | ics           |

Add the username that will be used for the SNMP authentication. "ics" is used by default.

• Auth with NoPriv : A username and an encrypted password are required.

| Security type :  | Auth | ~ | NoPriv | $\vee$ |   |
|------------------|------|---|--------|--------|---|
| Username:        | ics  |   |        |        |   |
| Authentication : | SHA  | ~ |        | Ş      | Ď |

Add the username that will be used for the SNMP authentication. "ics" is used by default.

Add the Hash algorithm needed and its password. It must be at least 8 characters long.

Auth with Priv: Only the AES encryption is available. A username, an encrypted password, and an AES encryption
are required.

| Security type : | Auth | $\vee$ | Priv     | $\vee$ |   |
|-----------------|------|--------|----------|--------|---|
| Username:       | ics  |        |          |        |   |
| Authentication: | SHA  | ~      | password |        | Ø |
| Privacy:        | AES  | $\sim$ | password |        | Ø |

Add the username that will be used for the SNMP authentication. "ics" is used by default. Add the Hash algorithm needed and its password. It must be at least 8 characters long. Add the AES password. It must be at least 8 characters long.

b) Version 2c

|                   | ○ 3 <b>●</b> 2c                                                     |
|-------------------|---------------------------------------------------------------------|
| (i) For se        | security reasons, we recommend using version 3 of the SNMP protocol |
| Community:        | public                                                              |
| Toggle the Trap b | button.                                                             |
| Trap              |                                                                     |
| The following co  | onfiguration menu appears:                                          |
| Trap 🔵            |                                                                     |
| Engine ID:        |                                                                     |
| Type: CPU         | Rate: 5s Threshold: 80%                                             |
| Type: RAM         | Rate: 5s Threshold: 80%                                             |
| Setup traps to be | e delivered.                                                        |
| Trap 💽            |                                                                     |
|                   | 1234                                                                |
| Engine ID :       |                                                                     |
| Engine ID :       | Rate: 5s Threshold: 80%                                             |

**Step 7** Click Save Configuration.

## **SNMP MIB**

Table 1:

| МІВ     | OID prefix     | Description |
|---------|----------------|-------------|
| *MIB-2* | .1.3.6.1.2.1.1 | System      |

I

| МІВ                  | OID prefix                | Description             |
|----------------------|---------------------------|-------------------------|
| *IF-MIB*             | .1.3.6.1.2.1.2.2.1.1      | All physical interfaces |
| *IF-MIB*             | .1.3.6.1.2.1.31.1.1       | All physical interfaces |
| *HOST-RESOURCES-MIB* | .1.3.6.1.2.1.25.1         | System                  |
| *HOST-RESOURCES-MIB* | .1.3.6.1.2.1.25.2.3       | Storage                 |
| *HOST-RESOURCES-MIB* | .1.3.6.1.2.1.25.3.3       | СРИ                     |
| *UCD-SNMP-MIB*       | .1.3.6.1.4.1.2021.4       | Memory                  |
| *UCD-SNMP-MIB*       | .1.3.6.1.4.1.2021.9       | Disk                    |
| *UCD-SNMP-MIB*       | .1.3.6.1.4.1.2021.10      | Load                    |
| *UCD-SNMP-MIB*       | .1.3.6.1.4.1.2021.11      | CPU                     |
| *UCD-DISKIO-MIB*     | .1.3.6.1.4.1.2021.13.15.1 | Disk IO                 |

I

6